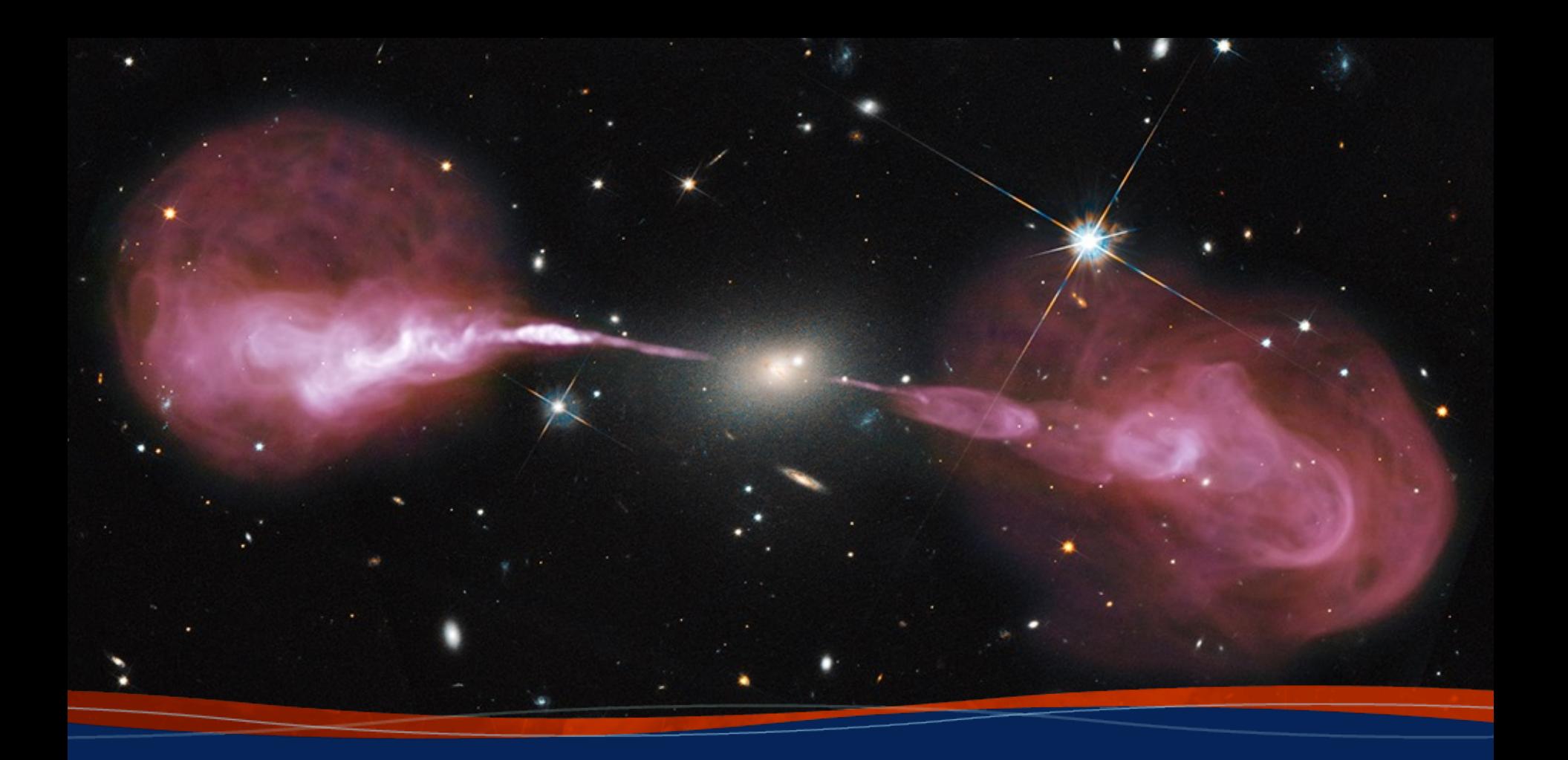

**VLA Data Reduction:** *Standard Calibration* **Amy Kimball (NRAO)**

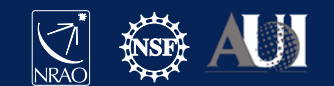

#### **Using these slides as a reference**

This presentation is based on a 12.5-GB (raw) data set that can be downloaded from the new NRAO Data Archive: data.nrao.edu

**ONYOUR OWN** ON YOUR OWN

 $#$  When you see text like this and the sidebar to the left: CASA commands and input parameters for CASA tasks will appear like this

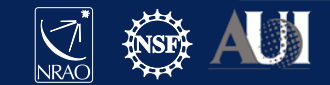

#### **Accessing data used for this presentation**

This presentation is based on a 12.5-GB (raw) data set that can be downloaded from the new NRAO Data Archive:

#### data.nrao.edu

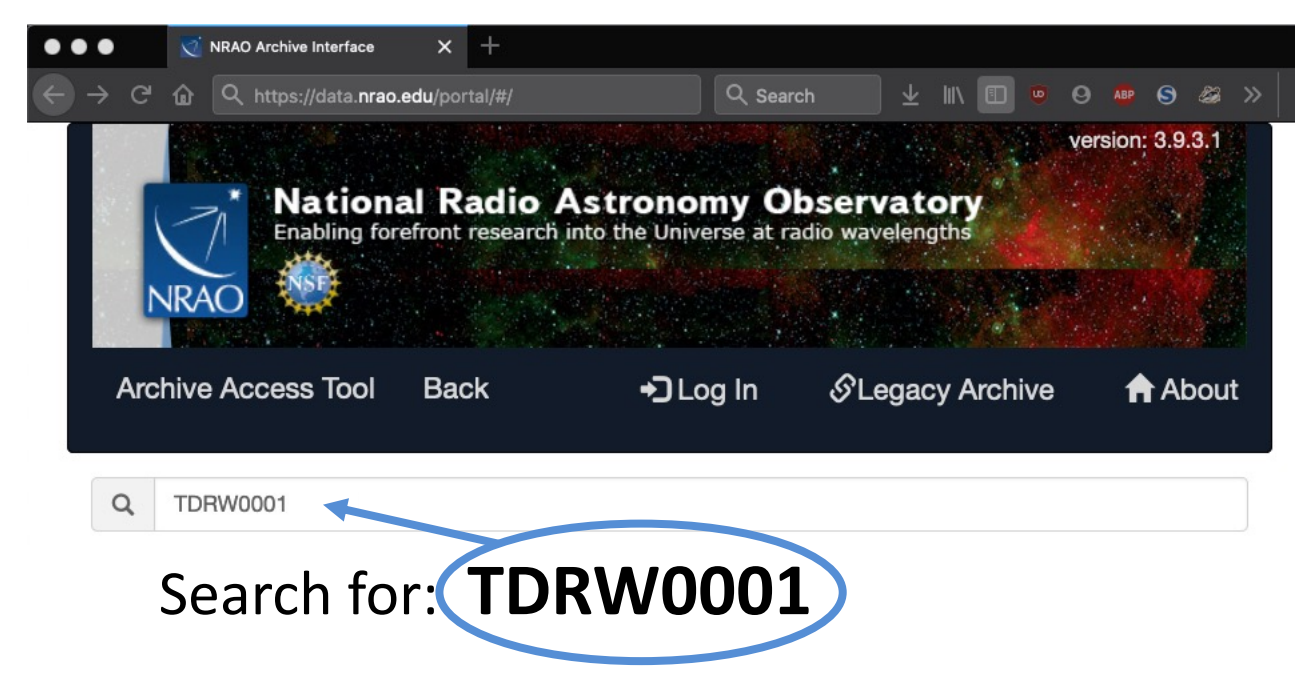

Download ~12.5 GB data set: (TDRW0001.sb35624494.eb35628826.58395.23719237269)

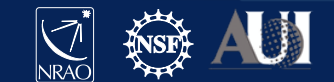

#### **Accessing data used for this presentation**

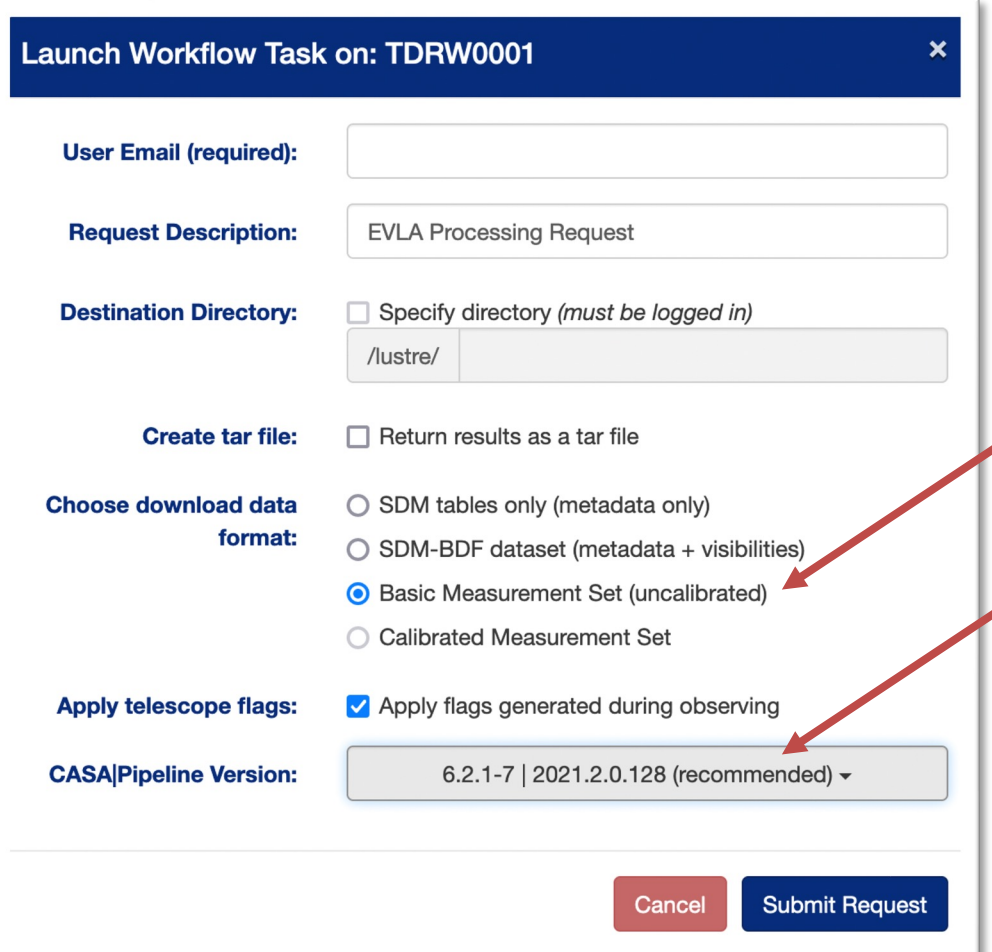

*IF* you are downloading a measurement set (MS), you must select the CASA version that will be used to convert the raw data (SDM-BDF) to MS.

CASA versions are usually (but not always) backwards compatible. CASA version shown here is the version used for this presentation: 6.2.1-7 | 2021.2.0.128.

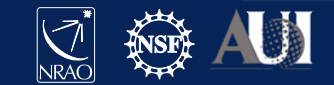

#### **Accessing data used for this presentation**

Steps to prepare the data set for this presentation:

• Download and unzip/untar Measurement Set (MS):

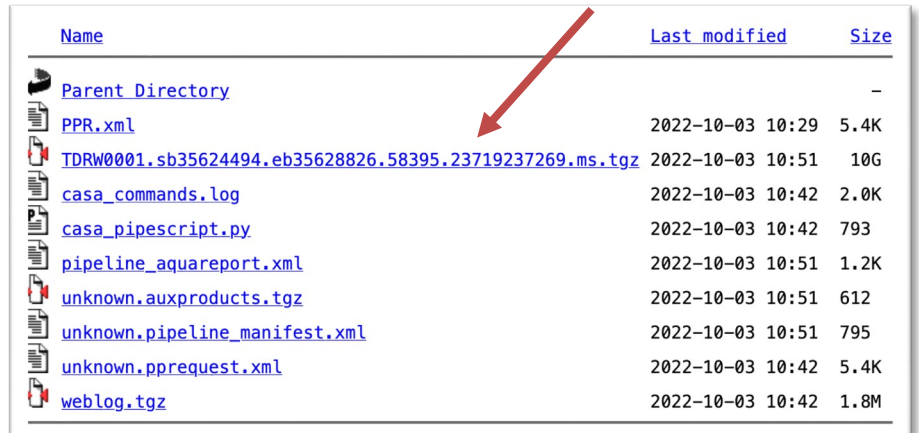

- Use mstransform to split out:
	- $spw = '6~9'$ 
		- $scan = '5~|'$
- keepflags = False
- hanning  $=$  True

- datacolumn = 'data'
- Set outputvis to something simple: "my\_data.ms"

Final data set size is  $\sim$  1.2 GB.

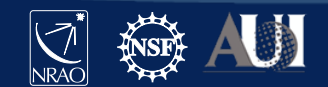

#### **The measurement set (MS) structure**

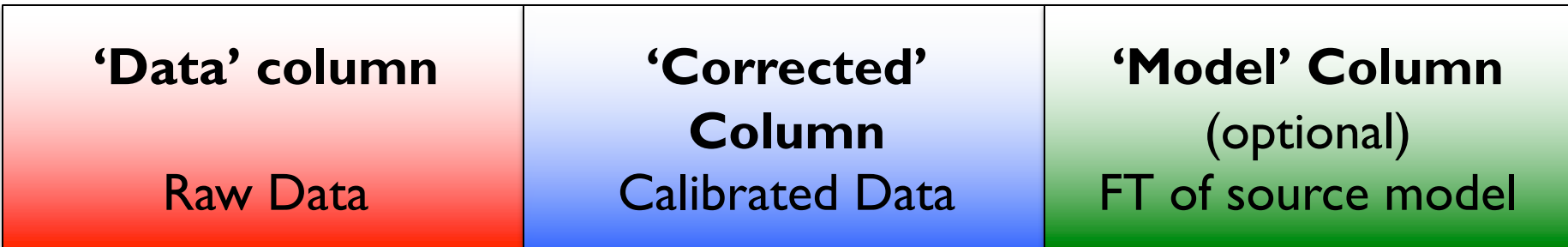

- A raw MS starts with only the'Data'column.
- The other two columns can be created by various means.
- With creation of the other two columns  $\rightarrow$  MS *triples* in size.
- The 'Model' Column is optional.
	- If not created  $\rightarrow$  MS *doubles* in size.
	- "Virtual" models can be "attached" to the MS, FT-ed and used when needed (replacing the need for the 'Model' column).

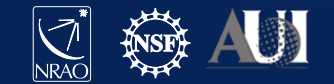

#### **Calibration & Imaging Flow**

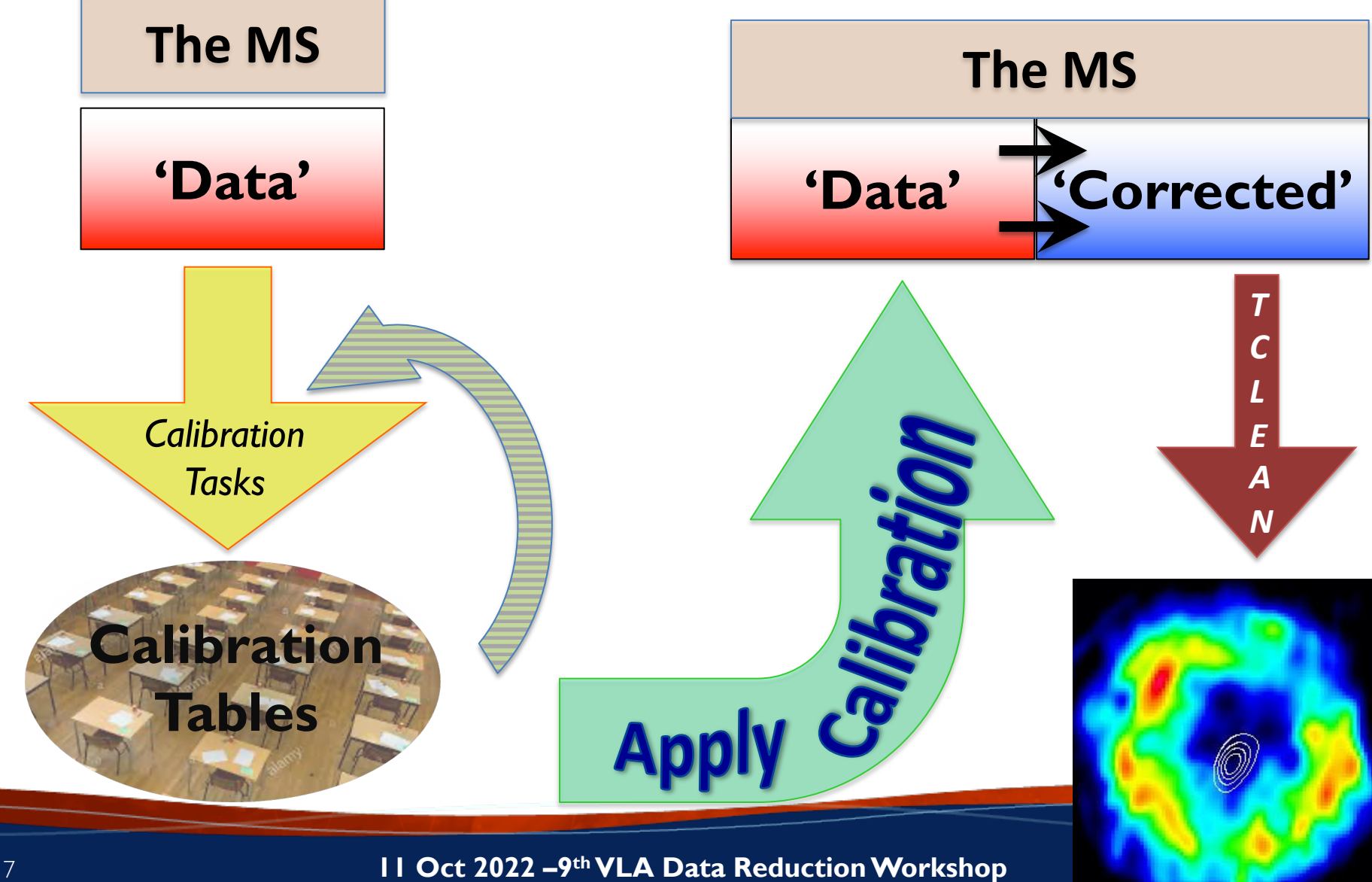

#### **Calibration**

- Correcting antenna positions
- Gain Curves (high-freq)
- Opacity (high-) and Ionospheric (low-freq) corrections
- *Switched power \*\**
- Re-quantizer gain calibration (mostly 3-bit data)
- Setting the flux density scale
- Delay calibration
- Pre-bandpass phase-only calibration (high-freq)
- Bandpass calibration
- Complex gain calibration
- (Polarization Calibration)
- Setting the flux density scales of the complex gain calibrators

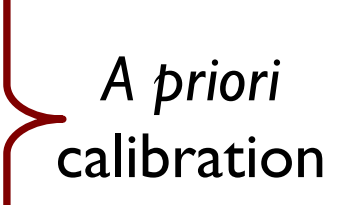

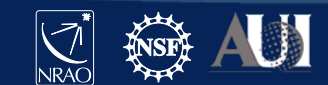

#### *gencal: CASA task for various types of corrections*

'amp' = amplitude correction 'ph' = phase correction 'sbd' = single-band delay 'mbd' = multi-band delay '**antpos**' **= ITRF antenna position corrections** 'antposvla' = for pre-upgrade VLA (*see documentation*) *'swpow' = EVLA switched-power gains \*\** '**rq** ' **= EVLA requantizer gains** 'swp/rq' = EVLA switched power gains/req. gains '**opac** ' **= Tropospheric opacity** '**gc** ' **= VLA gain curve (zenith-angle-dependent gain)** 'eff' = VLA antenna efficiency (sqrt $(K/Jy)$ ) 'gceff ' = VLA gain curve and efficiency '**tecim** ' **= Total electron content for ionospheric corrections** 

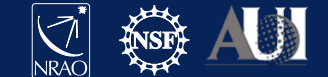

#### **Antenna Positions:** *gencal*

- Correct baselines after antenna moves – operator's log reports recent antenna moves
- Use the task *gencal* to produce a calibration table that will include the antenna position corrections
	- (check whether table was needed/created)
- Baseline correction related information is at: <http://www.vla.nrao.edu/astro/archive/baselines/>

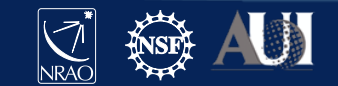

#### **Antenna position corrections**

• CASA task *gencal*

```
# CASA parameters for gencal
vis = 'my_data.ms'
caltable = 'antpos.cal'
caltype = 'antpos'
```
Antenna position corrections (if any) are reported in the casalogger:

offsets for antenna ea02 : -0.00060 0.00220 -0.00130 offsets for antenna ea04 : 0.00150 0.00190 -0.00150 offsets for antenna ea06 : 0.00120 0.00190 -0.00140 offsets for antenna ea13 : 0.00110 0.00120 -0.00140 offsets for antenna ea16 : 0.00110 0.00120 -0.00180 offsets for antenna ea20 : -0.00190 0.00110 -0.00130 offsets for antenna ea25 : -0.00340 0.00190 -0.00280

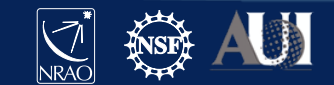

### **Gain Curves:** *gencal*

- Large antennas have a forward gain that changes with elevation.
- Gain curves describe how each antenna behaves as a function of elevation, for each receiver band.
- The polynomial coefficients for the VLA are available directly from the CASA data repository.
- Important for *higher frequencies* (>15 GHz).
- The VLA pipeline *always* performs this step.
- In *gencal*, set:

caltype = ' gc 'caltable = 'gaincurve.cal'

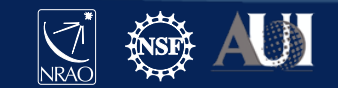

### **Opacity Corrections:** *plotweather*

- Atmospheric optical depth, important for *high frequencies* (>15 GHz)
- CASA task *plotweather* uses weather statistics and/or seasonal models to estimate opacities and make weather plots

 $07:06:13$ 

30

40

20

Frequency (G

 $\Omega$ 

 $08:31:15$ 

50

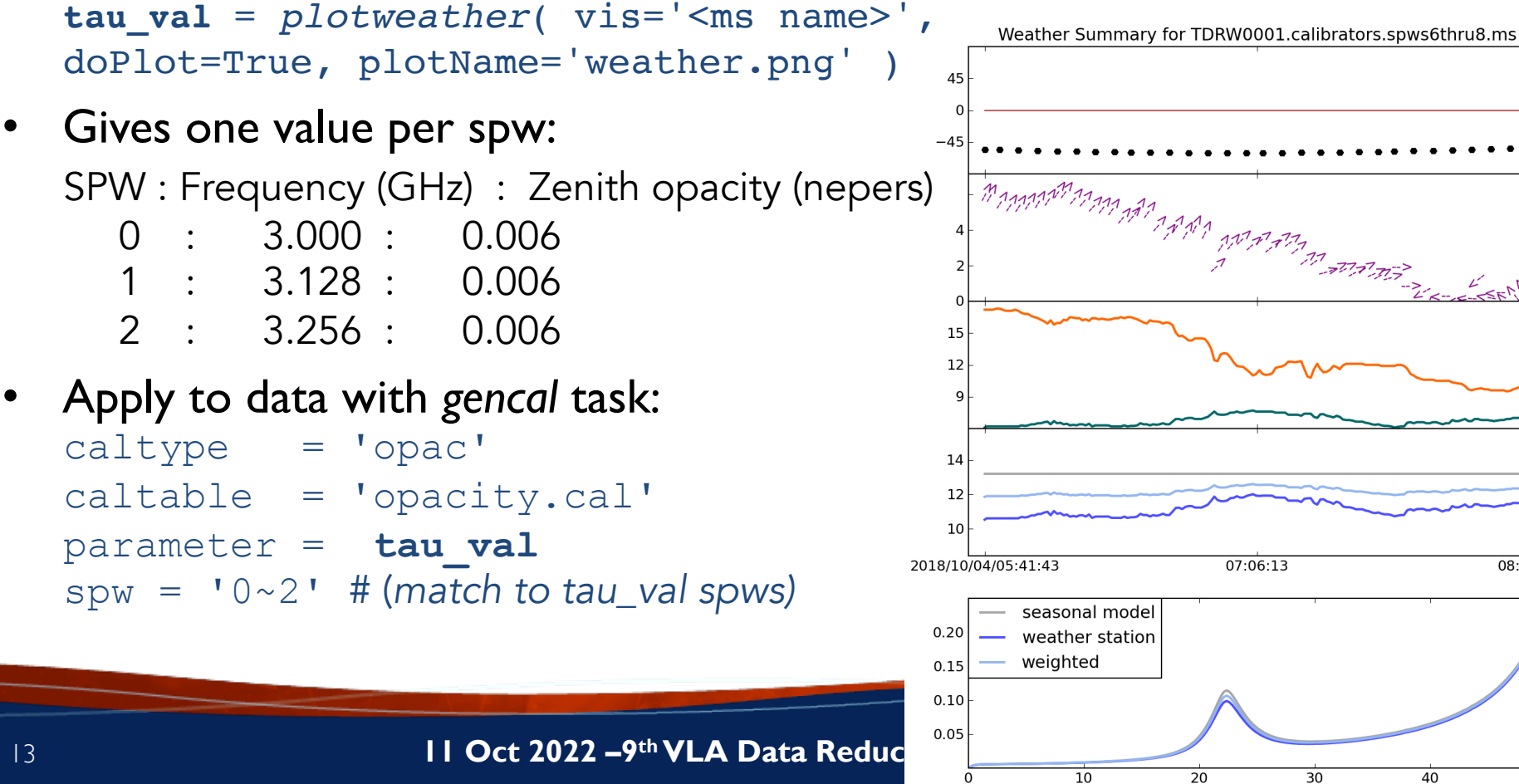

### **"Sys" Power / Switched-power gain**

- For the VLA, the total power received is continuously monitored during an observation, using a calibration signal of known power switched in/out at 10 Hz.
- The values stored in the syspower table *can* be used to calibrate amplitude gains.
- We *do not* recommend blind application of syspower (e.g., in gencal with caltype='swpow'); this is not a commissioned mode.
- What is now available *in the pipeline* is application of a polynomial fit to the syspower pattern to correct for *gain compression.*

*Gain compression: when a strong signal (e.g. RFI) increases the gain of the amplifier into a non-linear regime.*

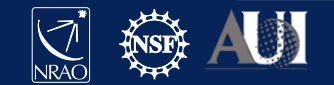

### **Sys-power examples (pipeline plots)**

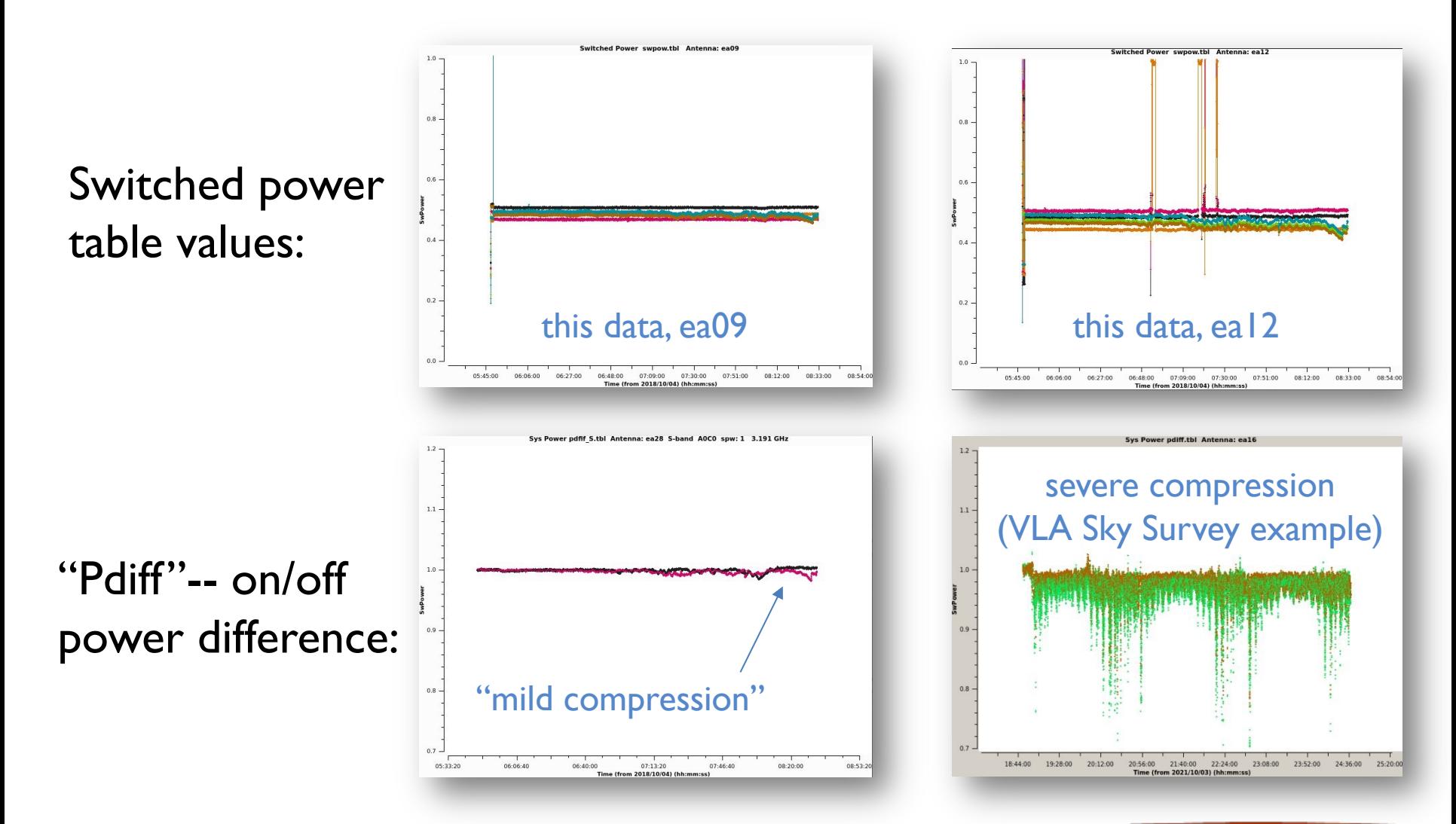

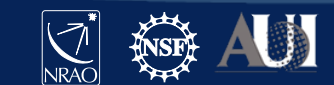

### **The Ionosphere:** *Total Electron Content (TEC)*

Free electrons in the atmosphere cause a dispersive delay (phase errors). Effect goes as  $v^{-2}$  but depends on ever-changing atmosphere:

- introduces Faraday rotation
- changes measured source position

TEC corrections are:

- Important for VLA low frequencies *(P, L, S bands; C and X if active Sun)*
- Important for large arrays (*baselines* <sup>≳</sup> *5 km; VLA's A and B config*)
- Important for polarimetry
- **Still under commissioning**

*By default the VLA pipeline does* **NOT** *perform TEC corrections.*

(in pipelines 6.4 and onward: TEC corrections are *optional*

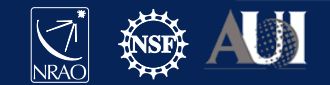

#### **Ionosphere correction (***Total Electron Content***)**

• CASA "recipe" and CASA task *gencal*

tec maps module retrieves TEC info from a NASA database.\*

```
# In CASA
# import the TEC image (in CASA 5, import from "recipes")
from casatasks.private import tec_maps
tec image, tec rms image, tec graph = tec maps.create(
    vis='my_data.ms', doplot=True)
# gencal parameters
caltype = 'tecim'
caltable = 'tecim.cal'
```

```
infile = tec_image
```
\* [https://cddis.nasa.gov/Data\\_and\\_Derived\\_Products/GNSS/atmospheric\\_products.html](https://cddis.nasa.gov/Data_and_Derived_Products/GNSS/atmospheric_products.html)

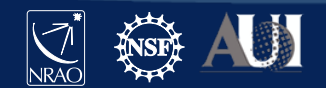

### **TEC image and rms image for this dataset**

# open carta in a terminal, paste the reported URL into a local browser tab carta --no\_browser

#### TEC is time dependent:

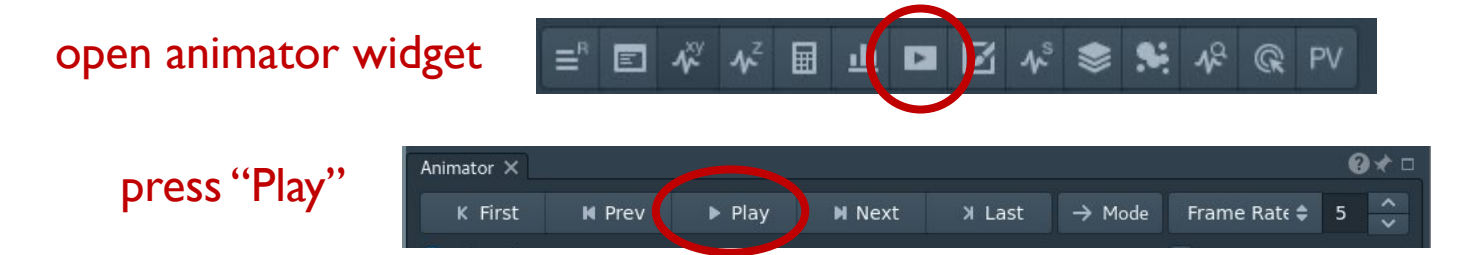

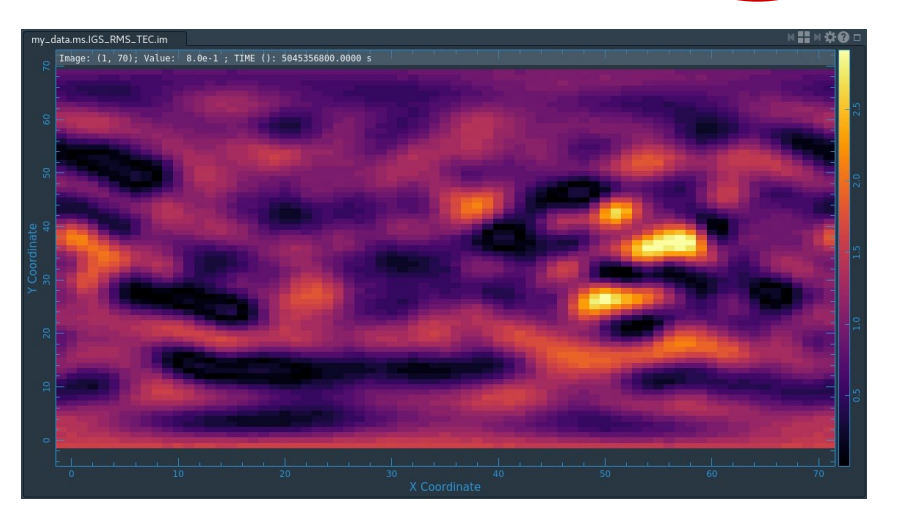

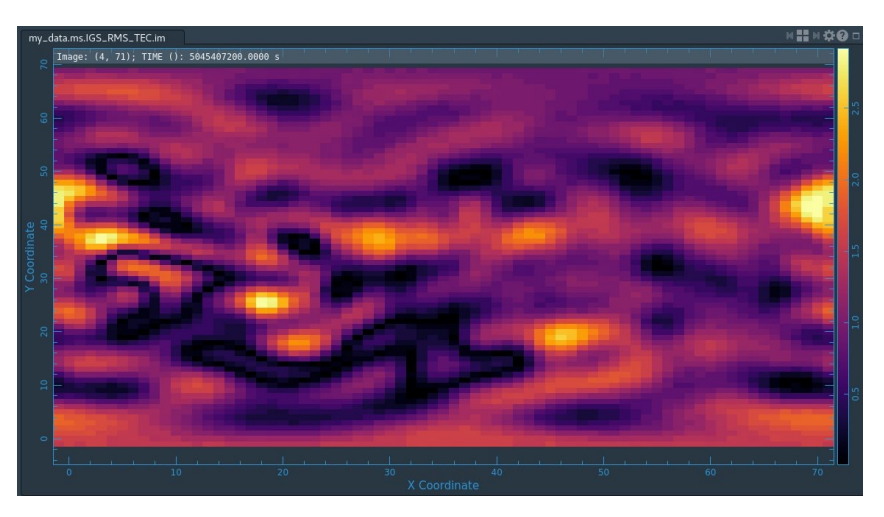

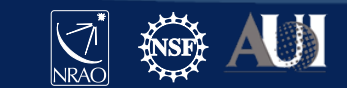

#### **Requantizer gains:** *gencal*

- Optimizes the digital power within each spectral window.
- Required for *3-bit data*. (This example data set is 8-bit data.)
- Strongly recommended for *all P-band data*.
- In *gencal*, set:

```
caltype = '
rq
'caltable = 'requant_gains.cal'
```
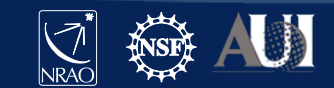

#### **Calibration**

- $\checkmark$  Correcting antenna positions
- $\checkmark$  Gain Curves (high-freq)
- $\checkmark$  Opacity (high-) and Ionospheric (low-freq) corrections
- ü *Switched power \*\**
- $\checkmark$  Re-quantizer gain calibration (mostly 3-bit data)
- Setting the flux density scale
- Delay calibration
- Pre-bandpass phase-only calibration (high-freq)
- Bandpass calibration
- Complex gain calibration
- (Polarization Calibration)
- Setting the flux density scales of the complex gain calibrators

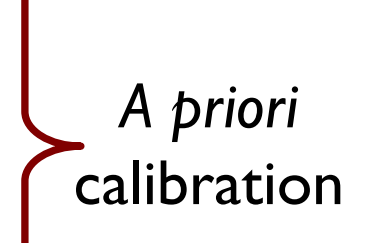

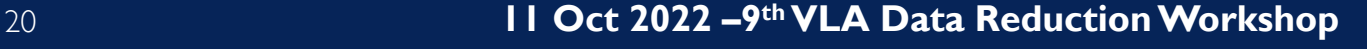

#### **Calibration: setting the flux density scale**

- CASA task *setjy* calculates the absolute flux density as a function of frequency (and time):
	- for standard flux density calibrators (e.g., Perley-Butler 2017)
	- for Solar System objects (e.g., Butler-JPL-Horizons 2012)
- If provided, attaches a model record to the MS

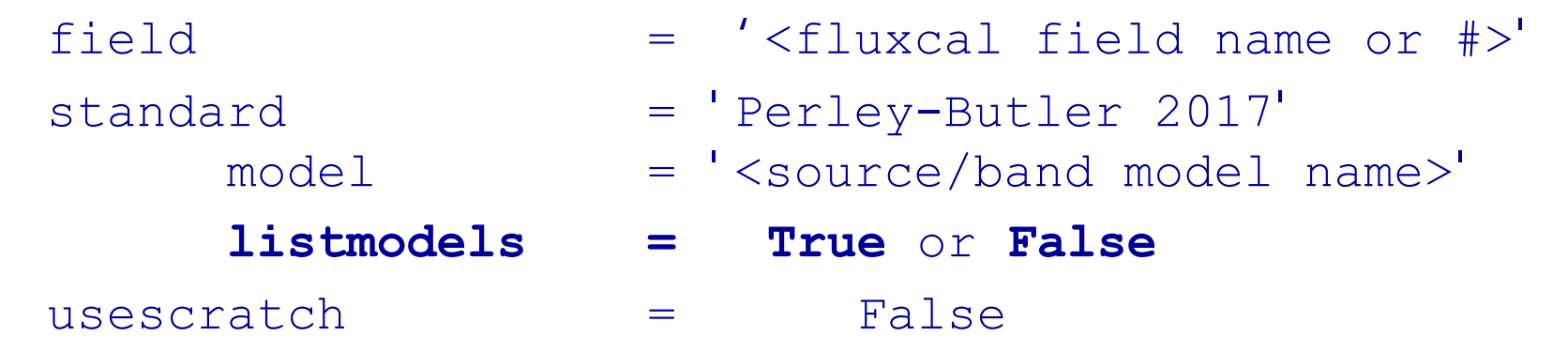

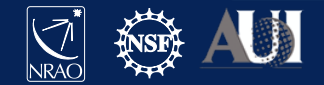

#### **Identifying available flux density models**

• CASA task *setjy*

```
# CASA parameters for setjy
standard = 'Perley-Butler 2017' # default; other models available
listmodels = True
```
#### listmodels

• For  $True$ , instead of calculating flux density, CASA will list the available primary calibrator models (3C138, 3C147, 3C286, 3C48; P, L, S, C, X, U, K, A, Q bands).

P-band models have another standard available:

standard = 'Scaife-Heald 2012':

3C48, 3C147, 3C196, 3C286, 3C295, 3C380

• 3C123 and 3C138 available for P-band only with "Perley-Butler 2017"

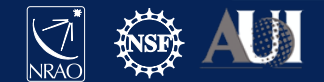

#### **Setting the flux density scale**

• CASA task *setjy*

#### $# In CASA$ result = setjy(vis='my\_data.ms', field='0', model='3C48\_S.im')

output of  $\text{set}$  y captured in variable "result":

 $\{0': \{0': \{\text{fluxd'}: \text{array}([ 8.44827557, 0. , 0. , 0. ])\},\}$ '1': {'fluxd': array( $[ 8.13441944, 0. , 0. , 0. ]$ }, '2': {'fluxd': array( $[ 7.84281111, 0. , 0. , 0. ]$ },

'fieldName': '0137+331=3C48'},

'format': "{field Id: {spw Id: {fluxd:  $[I,Q,U,V]$  in Jy}, 'fieldName':field name }}"}

#### CASA reports in casalog:

Selected 54756 out of 97929 rows.

0137+331=3C48 (fld ind 0) spw 0 [I=8.4483, Q=0, U=0, V=0] Jy @ 3e+09Hz, (Perley-Butler 2017) 0137+331=3C48 (fld ind 0) spw 1 [I=8.1344, Q=0, U=0, V=0] Jy @ 3.128e+09Hz, (Perley-Butler 2017) 0137+331=3C48 (fld ind 0) spw 2 [I=7.8428, Q=0, U=0, V=0] Jy @ 3.256e+09Hz, (Perley-Butler 2017)

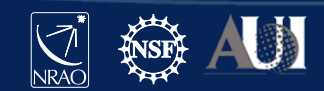

#### **Examine flux density scale calibrator model**

#### • CASA task *plotms*

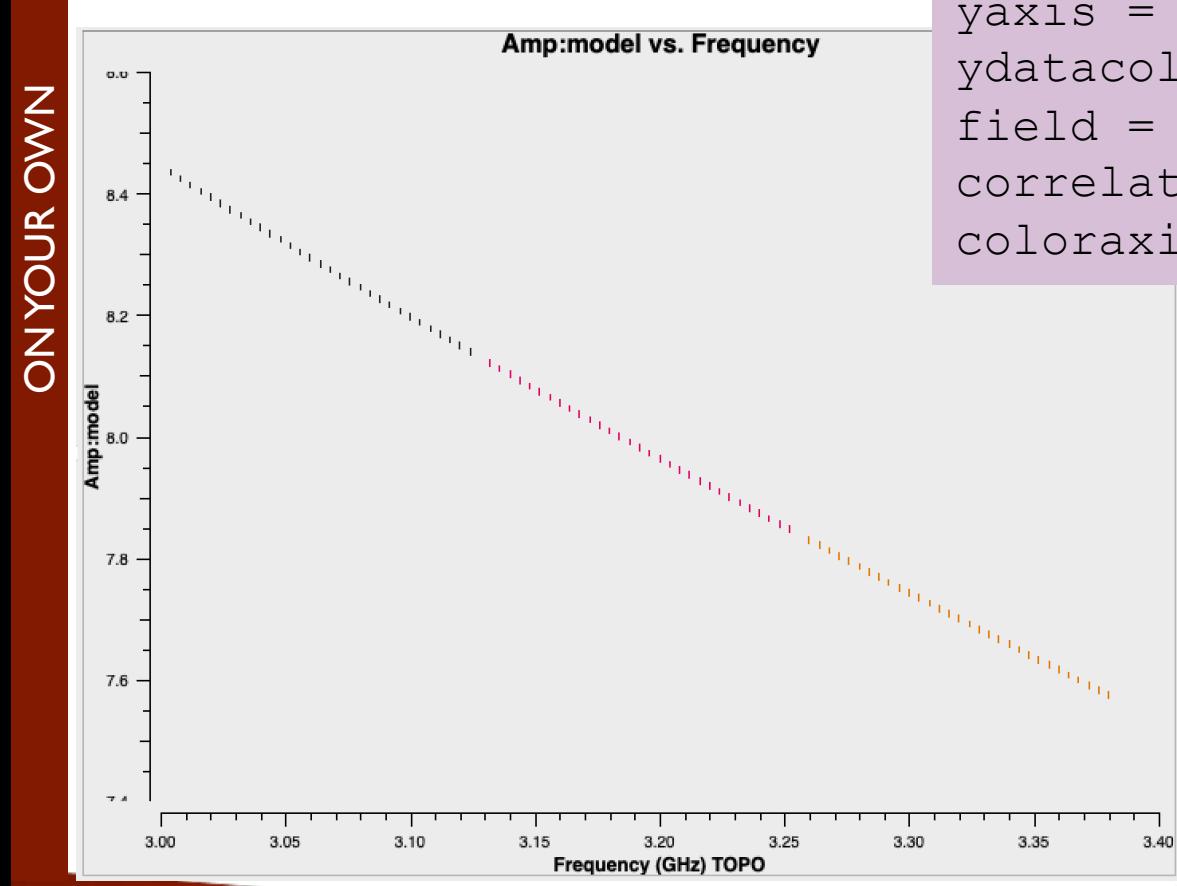

# CASA parameters for plotms  $vis = 'my data.ms'$ xaxis = 'freq' yaxis = 'amp' ydatacolumn = 'model'  $field = '0'$ correlation = 'RR,LL' coloraxis = 'spw'

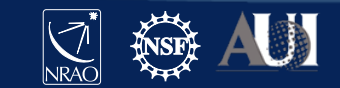

### **Setting the flux density scale manually:** *setjy*

User can choose to provide flux density values rather than letting the task calculate them (manual mode)

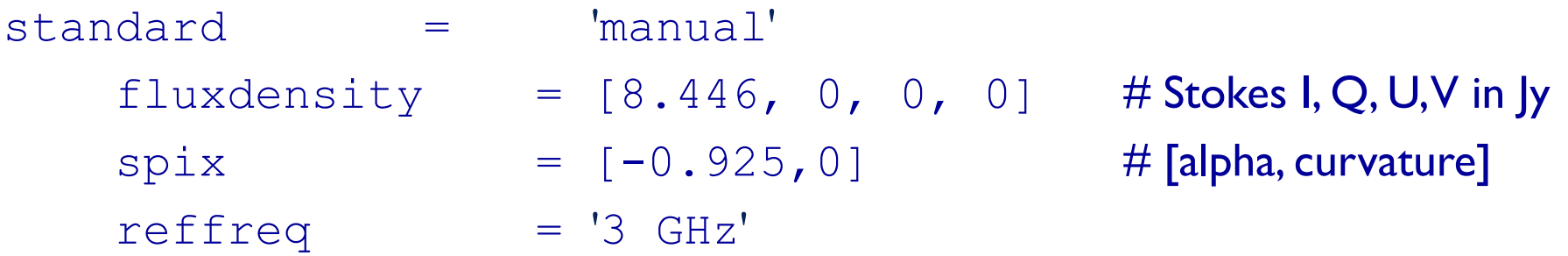

Can also use *setjy* to provide:

polindex: coefficients for frequency dependence of linear polarization fraction polangle: coefficients for frequency dependence of polarization angle rotmeas: rotation measure (rad/m2)

\* Polarization discussed tomorrow in Frank Schinzel's talk

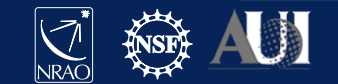

#### **Calibration**

- $\checkmark$  Correcting antenna positions
- $\checkmark$  Gain Curves (high-freq)
- $\checkmark$  Opacity (high-) and lonospheric (low-freq) corrections
- ü *Switched power \*\**
- $\checkmark$  Re-quantizer gain calibration (mostly 3-bit data)
- $\checkmark$  Setting the flux density scale
- Delay calibration
- Pre-bandpass phase-only calibration (high-freq)
- Bandpass calibration
- Complex gain calibration
- (Polarization Calibration)
- Setting the flux density scales of the complex gain calibrators

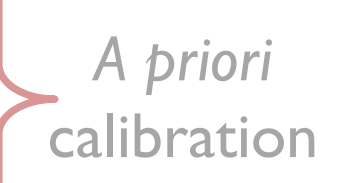

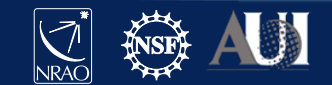

#### **Antenna-based residual delays**

Seen in UV data as linear phase-ramp vs frequency: - varying with baseline, correlation (RR, LL), baseband

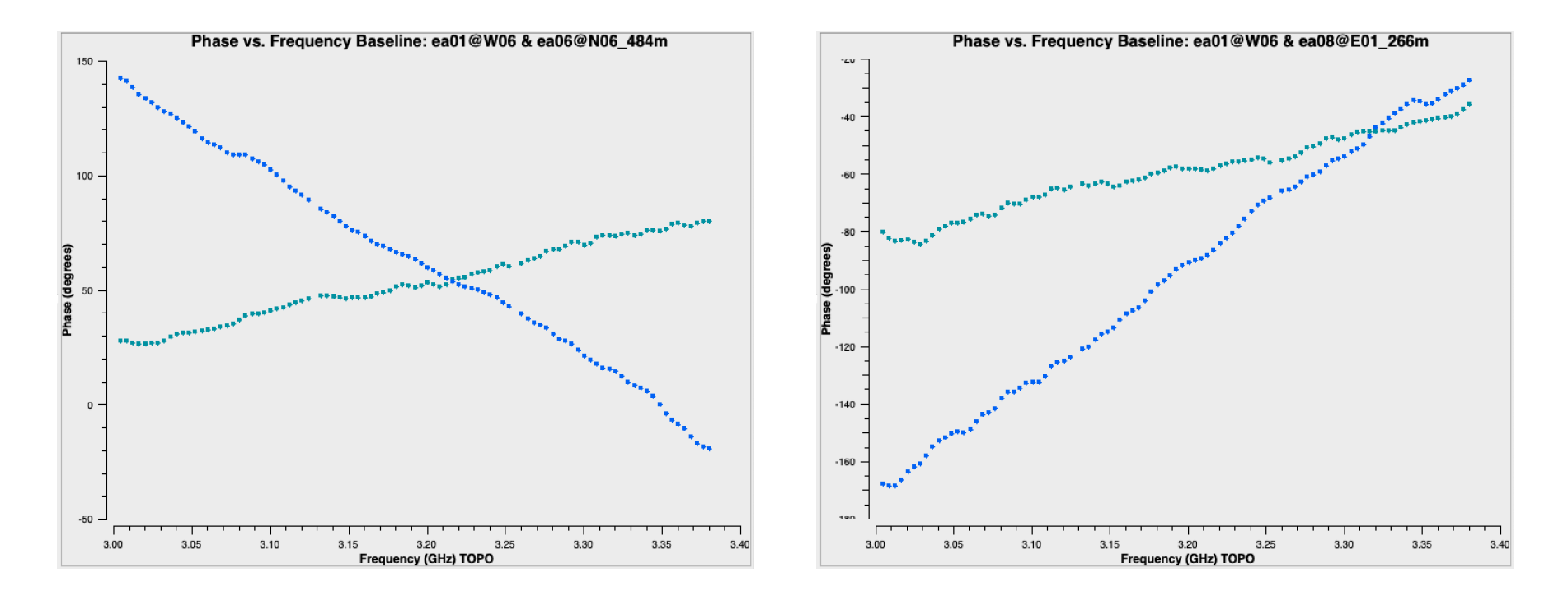

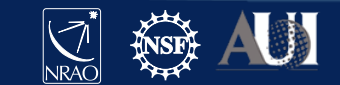

#### **Calibrating antenna-based delays**

• CASA task *gaincal*

```
# CASA parameters for gaincal
vis = 'my data.ms'caltable = 'delays.cal'
solint = \intinf' \frac{1}{2} + \int 'inf' = infinite: combines all data within a scan
refant = 'ea10'scan = '5' # can use one scan, or use all with e.g.: field = '0' combine = 'scan'
gaintype = 'K'
gaintable = ['antpos.cal', 'tecim.cal']
```
Use a strong (high signal-to-noise) source--- e.g. flux/bandpass calibrator.  $qaintype = 'K':$  solve for the residual delay solutions  $qaintable = [list]:$  include all previous calibration tables

\* Warning!\* Data with "failed" solutions will be flagged later, during *applycal* stage

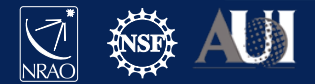

28 **11 Oct 2022 –9th VLA Data Reduction Workshop**

ON YOUR OWN

**DNYOUR OWN** 

#### **Calibration**

- $\checkmark$  Correcting antenna positions
- $\checkmark$  Gain Curves (high-freq)
- $\checkmark$  Opacity (high-) and Ionospheric (low-freq) corrections
- ü *Switched power \*\**
- $\checkmark$  Re-quantizer gain calibration (mostly 3-bit data)
- $\checkmark$  Setting the flux density scale
- Delay calibration
- Pre-bandpass phase-only calibration (high-freq)
- Bandpass calibration
- Complex gain calibration
- (Polarization Calibration)
- Setting the flux density scales of the complex gain calibrators

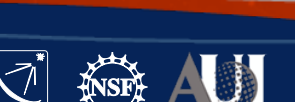

*A priori* 

calibration

Bandpass

#### **Before Bandpass Calibration**

- Bandpass calibration is needed not just for spectralline observations, but also for continuum.
- Before calibrating the bandpass, may choose to do a phase-only calibration on the bandpass calibrator (to be applied *only* when calibrating the bandpass).
	- Prevents de-correlation when vector averaging.
	- Critical for *high frequency* observations.
	- Can also be used in low frequency observations.

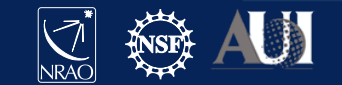

#### **Bandpass Calibration**

#### Needed for continuum observations too!

Uncalibrated bandpass!

Plotms settings:

- bandpass calibrator
- amp vs freq
- parallel-hands (RR, LL)
- avg in time
- iterate over baseline
- color by spw

Note: *sensitivity falls off in ~3 channels at each edge of a spw.* (Effect of digital filtering.)

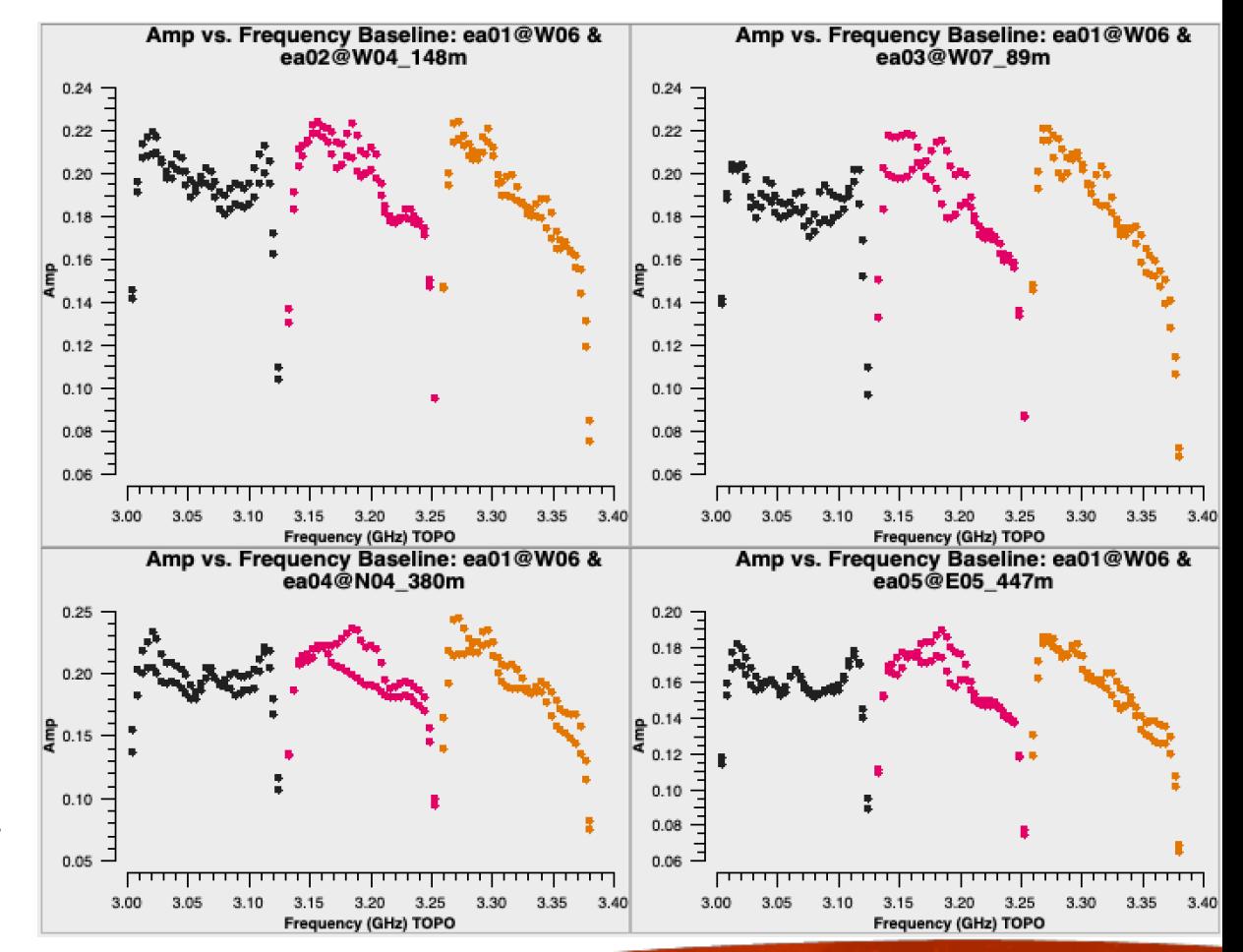

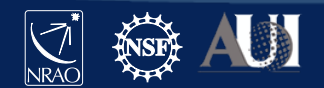

#### **Pre-bandpass phase-only calibration** CASA task *gaincal*

```
caltable = '<output cal table>'
solint = 'int' # 'int' = integration
calmode = 'p' # phase-only
spw = 0.2:13.28' # a few RFI-free channels
gaintype = 'G' # standard gaincal: one solution per pol, spw
gaintable = ['antpos.cal', 'tecim.cal', 'delays.cal']
```
Use *short solution interval* and a *few channels* per spw (RFI-free) to avoid de-correlation.

**The resulting caltable must** *only* **be used for calibrating the bandpass.** 

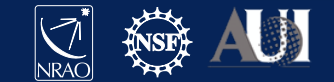

#### **Bandpass calibration**

• CASA task *bandpass*

```
# CASA parameters for bandpass
vis = 'my_data.ms'
caltable = 'bandpass.cal'
field = '0'solint = 'inf'refant = 'ea10'gaintable = ['antpos.cal', 'tecim.cal', 'delays.cal']
```
("pre-bandpass phase-only" caltable would also go in this list)

- solint can provide an interval in time and/or frequency

If bandpass cal  $\neq$  flux cal, must account for spectral index/curvature. Topical CASAguide: *"Correcting for a Spectral Index in Bandpass Calibration"* :  $https://casaguides.nrao.edu/ \rightarrow VLA$  $https://casaguides.nrao.edu/ \rightarrow VLA$ 

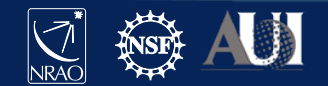

#### **Examine bandpass calibration** *phase* **solutions**

#### • CASA task *plotms*

- Parameter "vis" can be a caltable
- coloraxis = 'corr'  $\rightarrow$  actually polarization

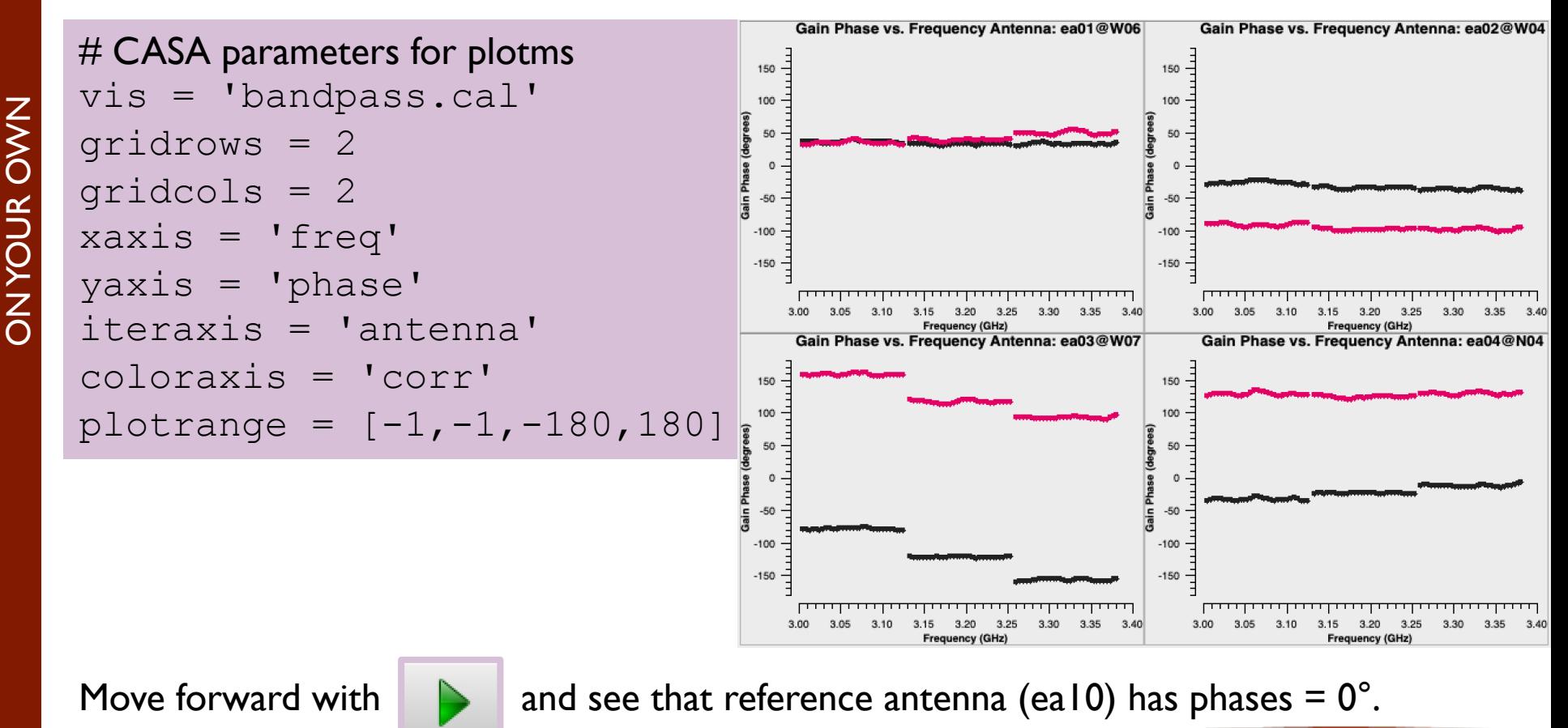

#### **Examine bandpass calibration** *amp* **solutions**

• CASA task *plotms*

```
# CASA parameters for plotms
vis = 'bandpass.cal'
gridrows = 2
gridcols = 2
xaxis = 'freq'
yaxis = 'amp'iteraxis = 'antenna'
coloraxis = 'spw'
plotrange = []
```
Note similarity to bandpass amp shapes (slide 29). These are the values that will be *applied* to the data in order to "correct" the bandpasses.

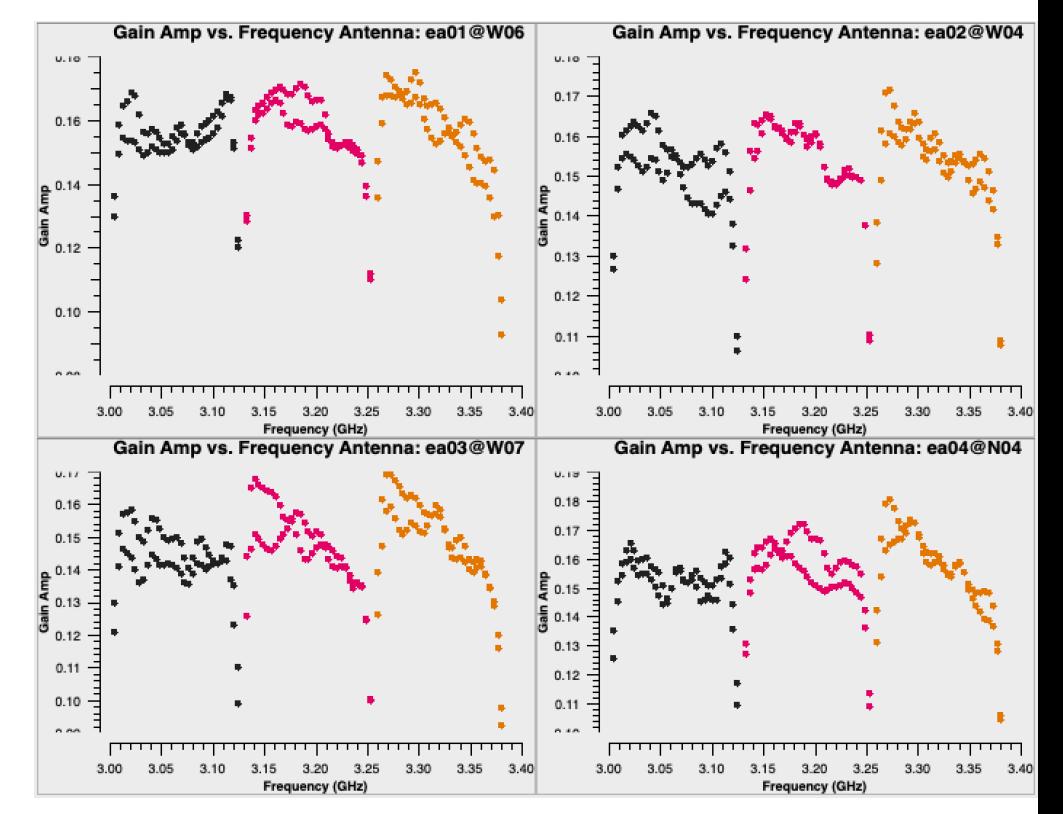

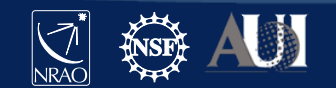

#### **Bandpass-corrected 3C48 data**

#### (CASA tasks *applycal* and *plotms)*

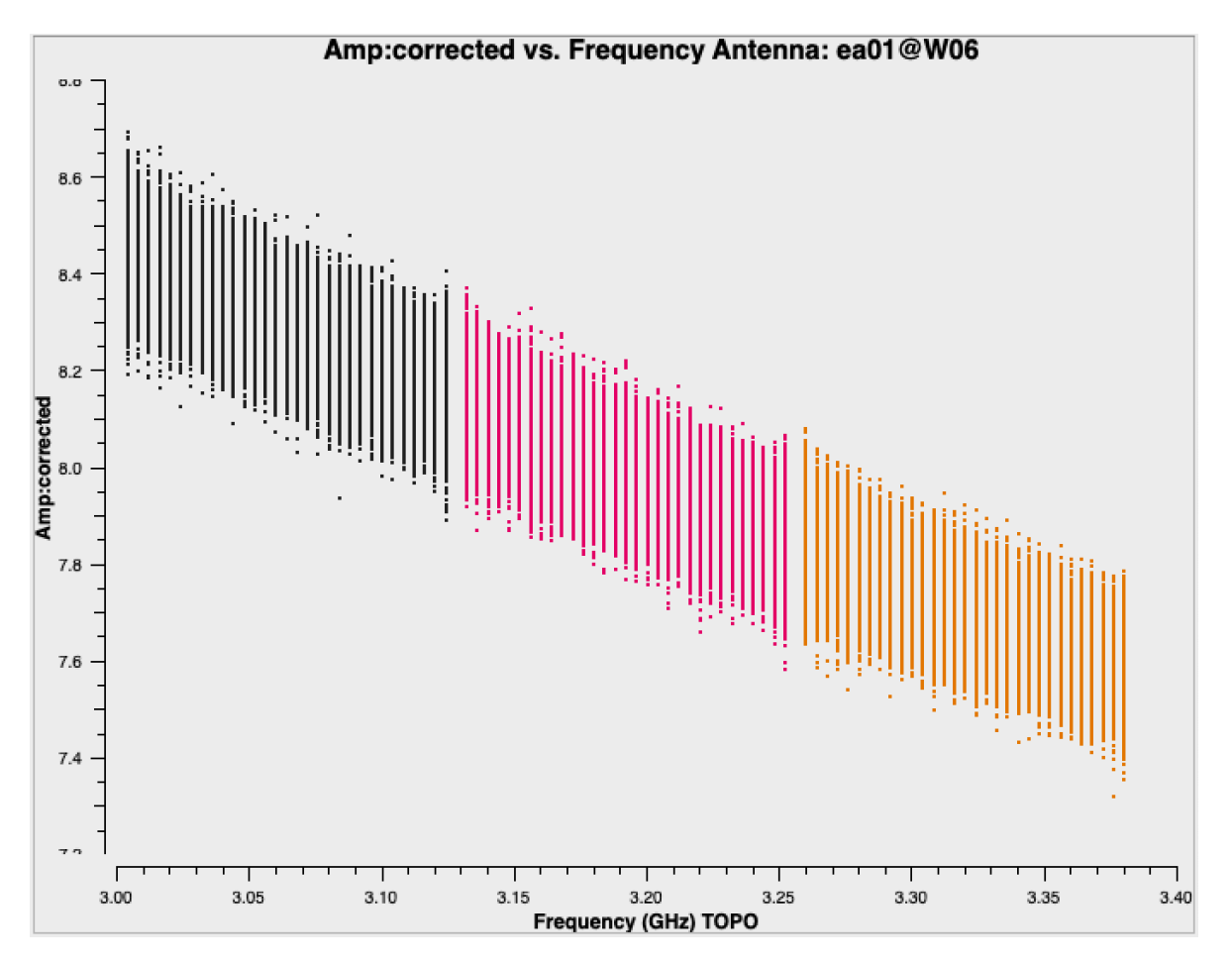

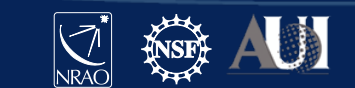

#### **Calibration**

- $\checkmark$  Correcting antenna positions
- $\checkmark$  Gain Curves (high-freq)
- $\checkmark$  Opacity (high-) and lonospheric (low-freq) corrections
- ü *Switched power \*\**
- $\checkmark$  Re-quantizer gain calibration (mostly 3-bit data)
- $\checkmark$  Setting the flux density scale
- Delay calibration
- $\checkmark$  Pre-bandpass phase-only calibration (high-freq)
- $\checkmark$  Bandpass calibration
- Complex gain calibration
- (Polarization Calibration)
- Setting the flux density scales of the complex gain calibrators

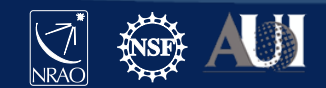

*A priori* 

calibration

Bandpass

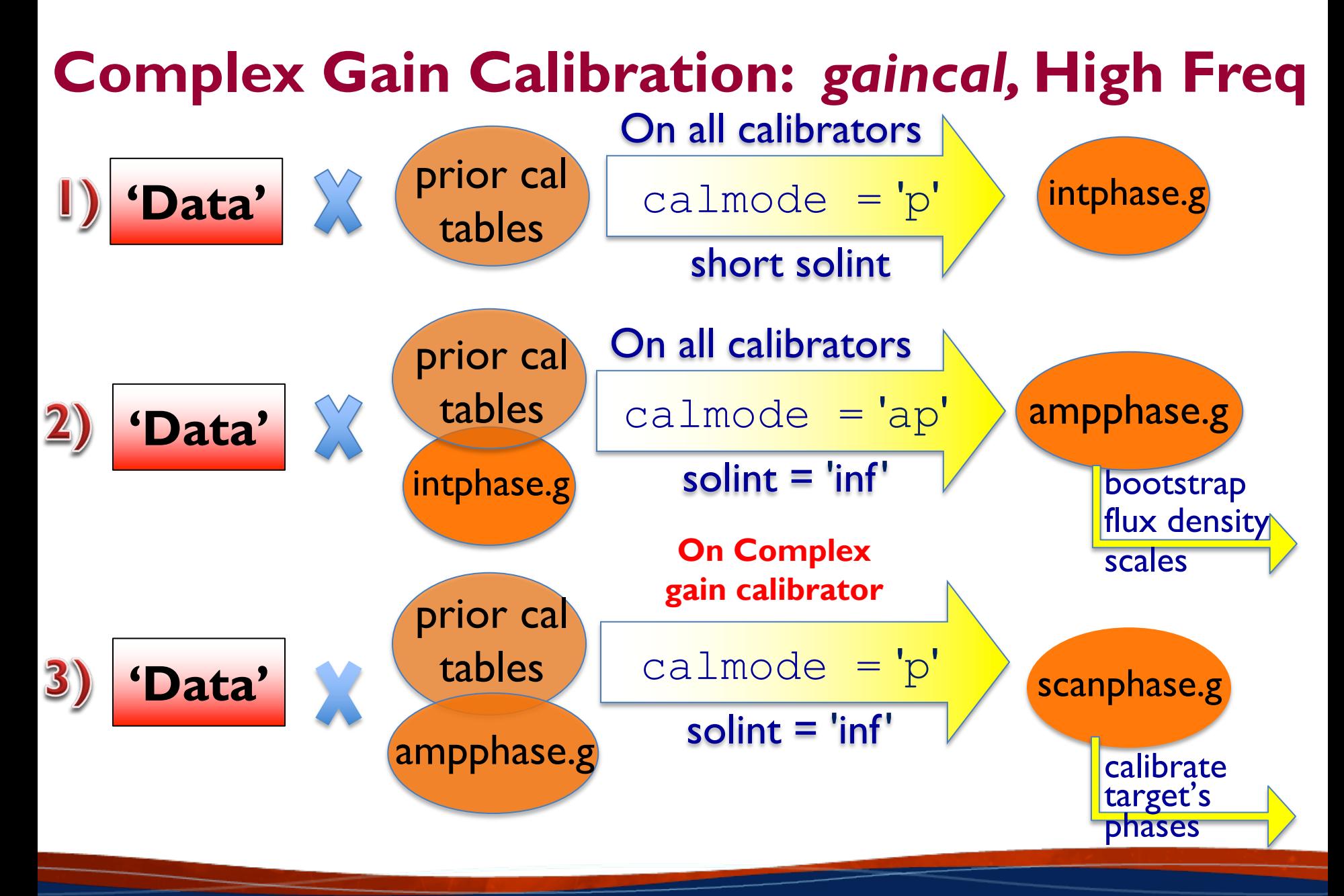

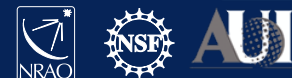

### **Complex Gain Calibration:** *gaincal,* **Low Freq**

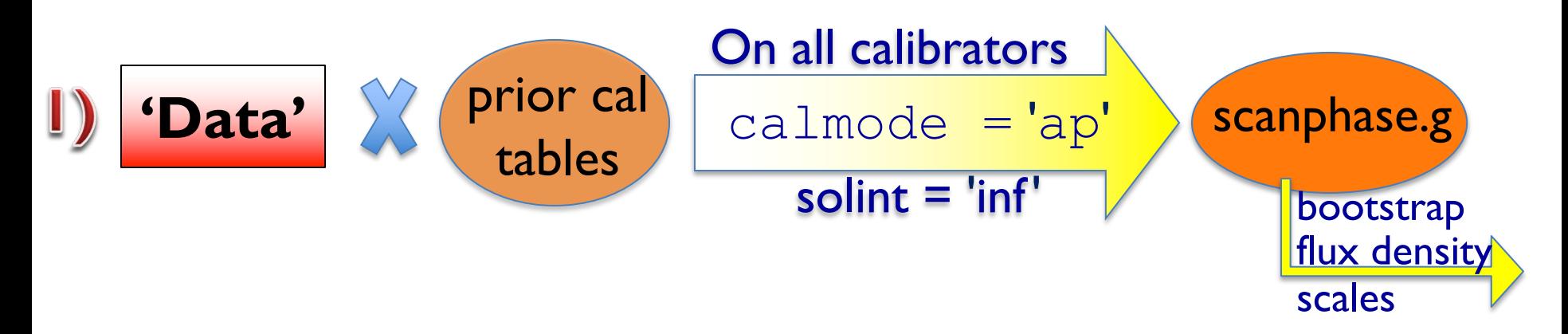

- Examine the resulting solutions (plotms)
- If the phases show rapid variations (e.g., due to ionosphere), use the method outlined for high frequencies.

The VLA calibration pipeline always uses the high-frequency approach.

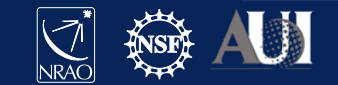

### **Complex gain calibration**

• CASA task *gaincal*

field: include fluxcal *and* gain calibrator in order to (later) transfer flux scaling

spw: could choose to avoid lowsensitivity channels at each spw edge

```
# CASA parameters for gaincal
vis = 'my_data.ms'
caltable = 'scanphase.gcal'
field = '0, J0259+0747'refant = 'ea10'gaintable = ['antpos.cal', 'tecim.cal', 
              'delays.cal', 'bandpass.cal']
```
#### Important defaults

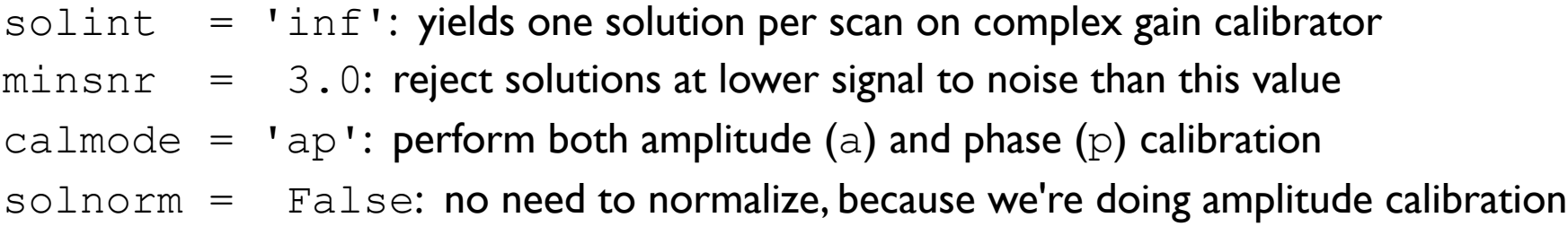

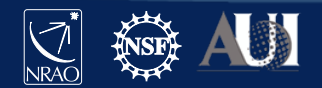

#### **Examine complex gain cal** *phase* **solutions**

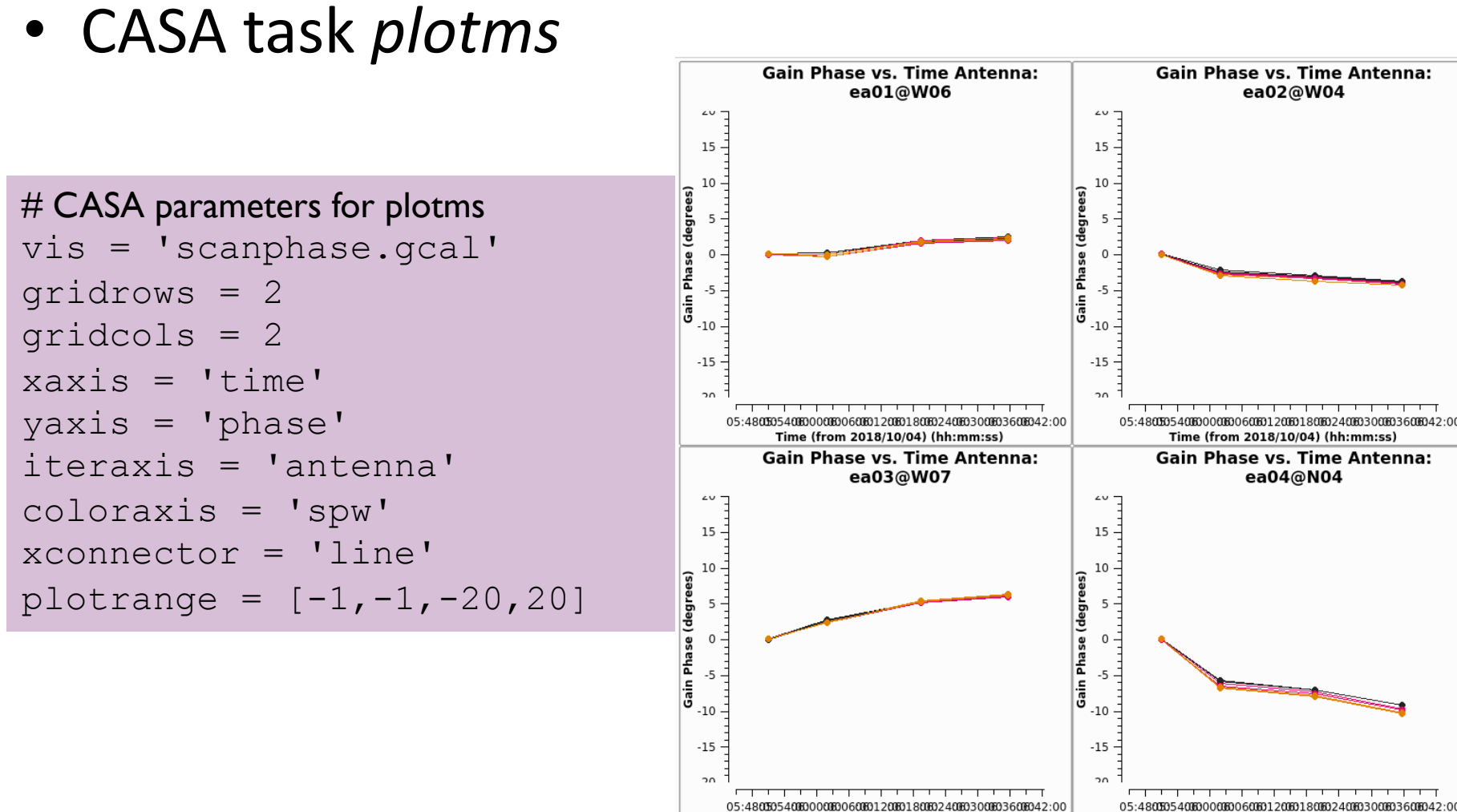

05:4800605400600006006006012006018006024006030006036006042:00 Time (from 2018/10/04) (hh:mm:ss)

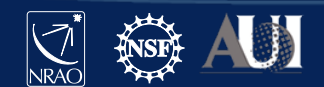

41 **11 Oct 2022 –9th VLA Data Reduction Workshop**

Time (from 2018/10/04) (hh:mm:ss)

#### **Examine complex gain cal** *amp* **solutions**

#### • CASA task *plotms*

```
# CASA parameters for plotms
vis = 'scanphase.gcal'
gridrows = 2
gridcols = 2
xaxis = 'time'yaxis = 'amp'iteraxis = 'antenna'
coloraxis = 'corr'
xconnector = 'line'
plotrange = []
```
Data point with value of **1** is the flux calibrator (3C48): in this observation, bandpass cal and flux cal are the same source. (This is common).

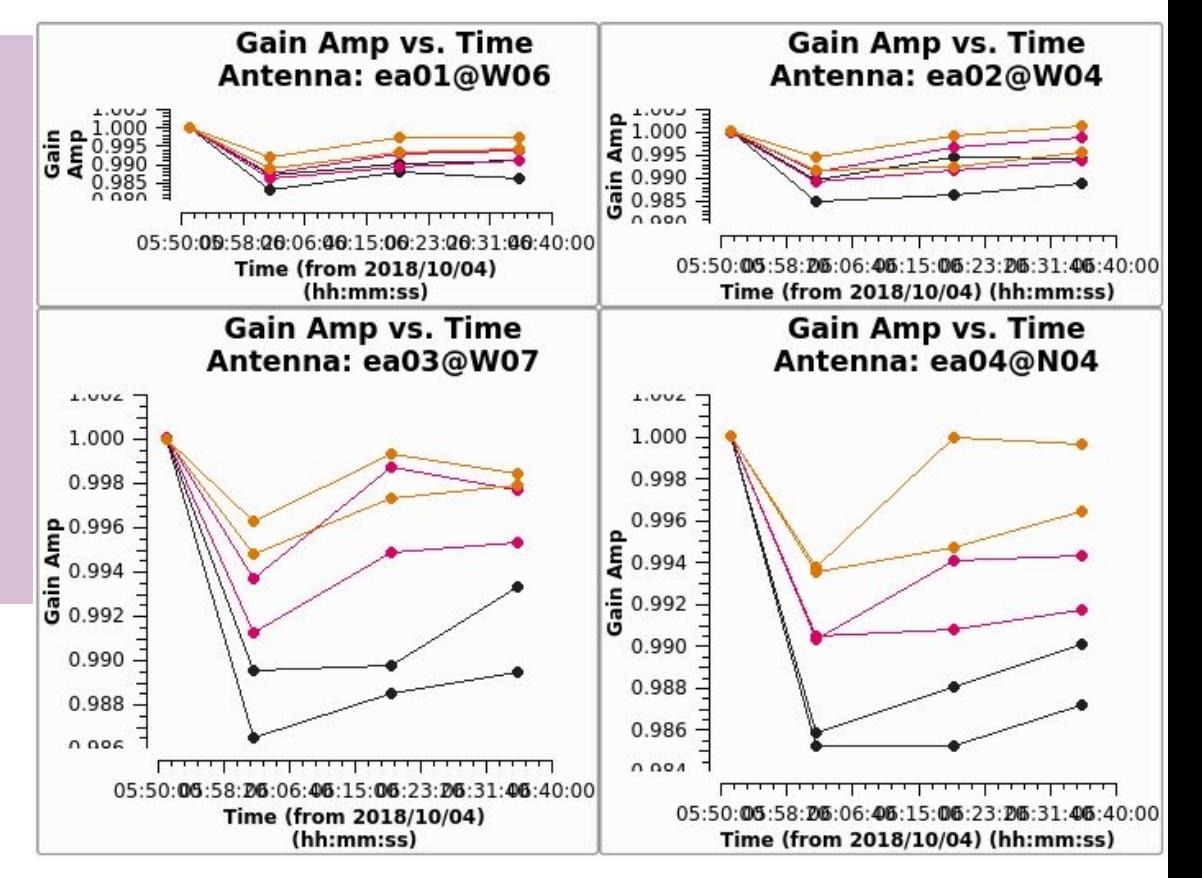

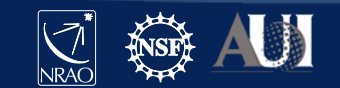

#### **Calibration**

- $\checkmark$  Correcting antenna positions
- $\checkmark$  Gain Curves (high-freq)
- $\checkmark$  Opacity (high-) and lonospheric (low-freq) corrections
- ü *Switched power \*\**
- $\checkmark$  Re-quantizer gain calibration (mostly 3-bit data)
- $\checkmark$  Setting the flux density scale
- $\checkmark$  Delay calibration
- $\checkmark$  Pre-bandpass phase-only calibration (high-freq)
- $\checkmark$  Bandpass calibration
- $\checkmark$  Complex gain calibration
- (Polarization Calibration) **Frank Schinzel's talk tomorrow**
- Setting the flux density scales of the complex gain calibrators

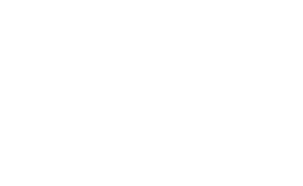

Bandpass

*A priori* 

calibration

#### **Scaling the flux densities: CASA task** *fluxscale*

Bootstrapping the flux density scales:

- We earlier used  $\text{set}y$  to set the flux density values for the flux calibrator, and gaincal to solve for the antenna gains ('scanphase.gcal') based on those values. In the  $filuxscale$  task, those gains are used to determine flux densities of the complex gain calibrators.
- Fits a  $I^{st}$  (linear) or  $2^{nd}$ -order curve to each spectrum to report spectral index and curvature. Choice of fit order may depend on amount of curvature, signal-to-noise of calibrator.
- Results can be stored in a variable or written to a file.

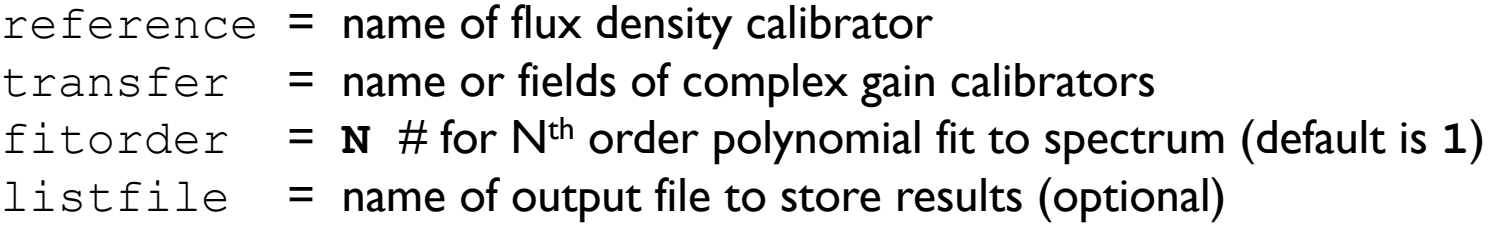

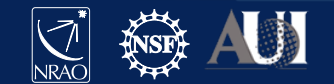

#### **Scaling the flux densities: CASA task** *fluxscale*

Fluxscale produces a new calibration table but there are two options:

```
fluxtable = 'counterput cal table'incremental = True or False
If incremental = False:
    The <output cal table> replaces the input 'ap' table.
If incremental = True:
    The <output cal table> contains only the scaling factors, and 
    must be used alongside the input 'ap' table when applying calibration.
```
Which approach to use is purely a matter of personal preference.

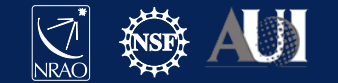

#### **Bootstrap the flux density, fit spectrum**

• CASA task *fluxscale*

```
# CASA parameters for fluxscale
vis = 'my_data.ms'
caltable = 'scanphase.gcal'
fluxtable = 'fluxscale.cal'
reference = '0137+331=3C48'
transfer = ['J0259+0747']
fitorder = 1
incremental = False
```
Output can be captured in a variable, e.g.: output = fluxscale(<*inputs*>)

#### Results reported in casalogger:

Flux density for J0259+0747 in SpW=0 (freq=3.063e+09 Hz) is: 0.977185 +/- 0.000951276 (SNR = 1027.24, N = 54) Flux density for J0259+0747 in SpW=1 (freq=3.191e+09 Hz) is: 0.985048 +/- 0.000940982 (SNR = 1046.83, N = 54) Flux density for J0259+0747 in SpW=2 (freq=3.319e+09 Hz) is: 0.99209 +/- 0.00099727 (SNR = 994.806, N = 54) Fitted spectrum for J0259+0747 with fitorder=1: Flux density = 0.98476 +/- 0.00013787 (freq=3.18929 GHz) spidx: Storing result in fluxscale.cal

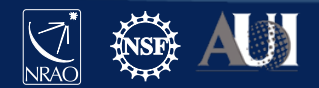

#### **Examine rescaled amplitude solutions**

• CASA task *plotms*

```
# CASA parameters for plotms
vis = 'fluxscale.cal'
xaxis = 'time'yaxis = 'amp'gridrows = 2
gridcols = 2
coloraxis = 'spw'
iteraxis = 'antenna'
yselfscale = True
xconnector = 'line'
```
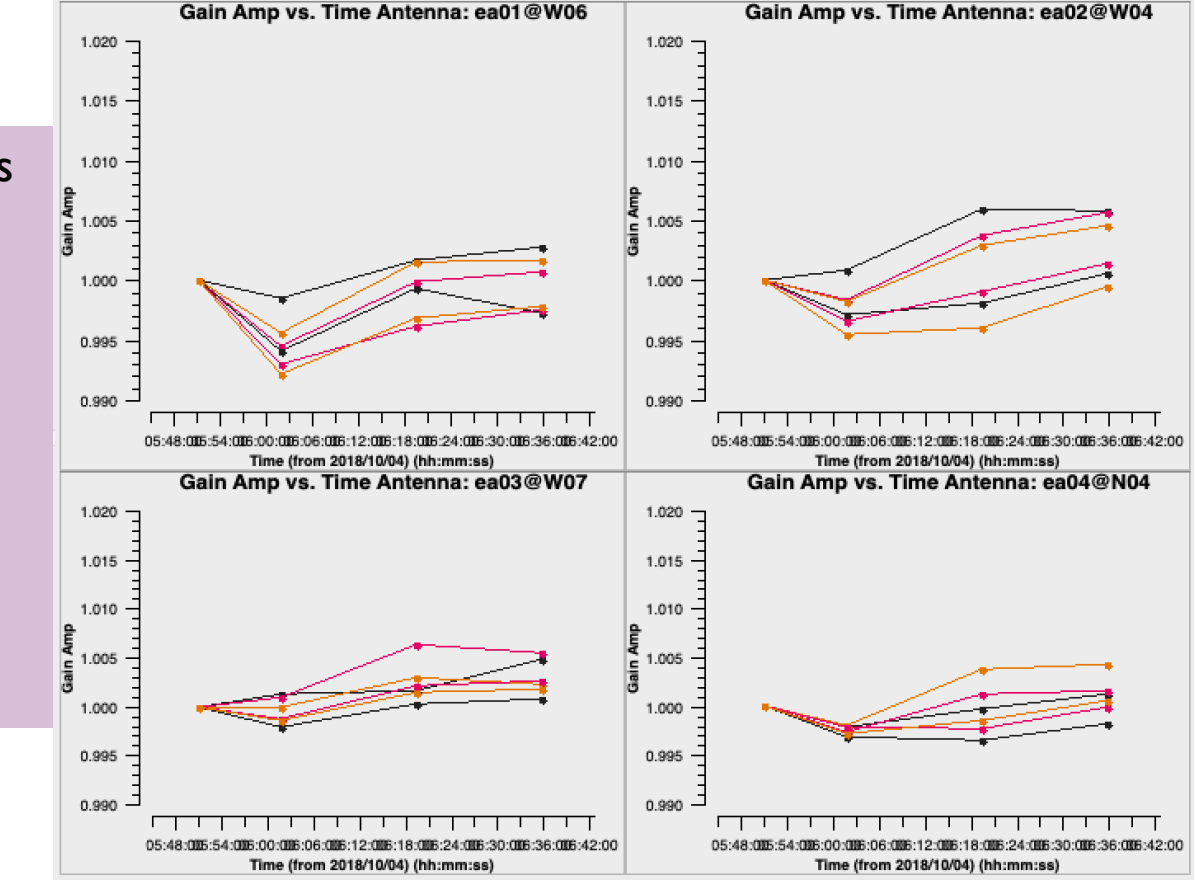

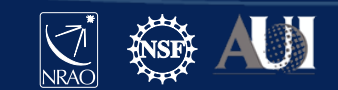

47 **11 Oct 2022 –9th VLA Data Reduction Workshop**

ON YOUR OWN

**DNYOUR OWN** 

#### **Calibration**

- $\checkmark$  Correcting antenna positions
- $\checkmark$  Gain Curves (high-freq)
- $\checkmark$  Opacity (high-) and lonospheric (low-freq) corrections
- ü *Switched power \*\**
- $\checkmark$  Re-quantizer gain calibration (mostly 3-bit data)
- $\checkmark$  Setting the flux density scale
- $\checkmark$  Delay calibration
- $\checkmark$  Pre-bandpass phase-only calibration (high-freq)
- $\checkmark$  Bandpass calibration
- $\checkmark$  Complex gain calibration
- ü (Polarization Calibration) **Frank Schinzel's talk tomorrow**
- $\checkmark$  Setting the flux density scales of the complex gain calibrators

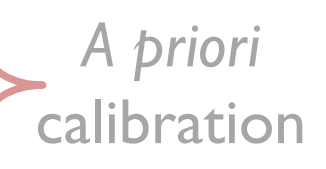

Bandpass

### **Applying the calibration**

- First apply calibration not to the targets, but to the calibrators themselves.
	- Looking at calibrated visibilities for the calibrators is a good way to confirm that the calibration is good and to identify bad data that may have been missed before (e.g. RFI).
- Multiple calibrators in the data?
	- Simplest approach is to use one run of the *applycal* task for each calibrator

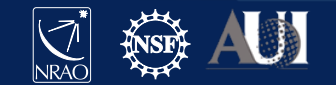

#### **Apply the calibration:** *flux/bandpass calibrator*

#### • CASA task *applycal*

gaintable: the calibration tables

gainfield: fields from the above tables (if table has solutions from >1 source) interp: apply *nearest* solution? or interpolate between solutions (*linear*)? calwt: use system calibration to weight the data? not yet for VLA data! (False)

# CASA parameters for *applycal:* apply calibration to bandpass/flux cal vis = 'my\_data.ms'  $field =  $0137+331=3C48$$ gaintable = ['antpos.cal', 'tecim.cal', 'delays.cal', 'bandpass.cal', 'fluxscale.cal'] gainfield = ['', '', '', '', C0137+331=3C48D]  $interp = ['', '', '', '', '', '')$ , 'nearest']  $calW$  = False

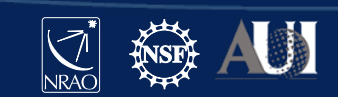

#### **Apply the calibration:** *gain calibrators*

• CASA task *applycal*

Now apply the calibration to each of the phase calibrators. Most of the input parameters remain the same...

```
# CASA parameters for applycal: apply calibration to gain calibrator
vis = 'my_data.ms'
field = 'J0259+0747'gaintable = ['antpos.cal', 'tecim.cal', 'delays.cal', 
              'bandpass.cal', 'fluxscale.cal']
gainfield = ['', '', '', '', CJ0259+0747')
interp = [''', "', "', "', "nearest']calwt = False
```
ON YOUR OWN

**ONYOUR OWN** 

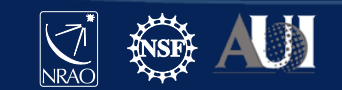

# Examine the calibrated data (the corrected column) with *plotms*. Flag, if needed, and re-calibrate.

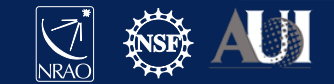

#### **Apply the calibration:** *targets*

#### • CASA task *applycal*

gainfield: apply the solution from the appropriate complex gain calibrator interp: use *linear* interpolation to interpolate in time between the complex gain calibration solutions

```
# CASA parameters for applycal: apply calibration to target 
vis = 'my data.ms'field = 3C75'
gaintable = ['antpos.cal', 'tecim.cal', 'delays.cal', 
              'bandpass.cal', 'fluxscale.cal']
gainfield = ['', '', '', '', 'J0259+0747']
interp = ['', '', '', '', (linear)
calW = False
```
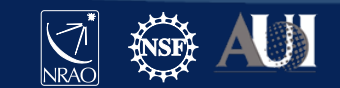

53 **11 Oct 2022 –9th VLA Data Reduction Workshop**

ON YOUR OWN

**ONYOUR OWN** 

### **Split target source(s) into their own MS**

- CASA task *mstransform*
- Split target source(s) using corrected column.
- Optionally:
	- apply time and/or frequency averaging
	- choose certain spws/channels

```
# CASA parameters for mstransform or split
vis = 'my data.ms'outputvis = '3C75.ms'
field = '3C75'correlation = 'RR,LL'
datacolumn = 'corrected'
```
- The split out data will occupy the 'data' column in the output MS.
- This step is recommended before re-weighting the data ( $statwt$ ) and before imaging.
- Note: for full-polarization data that has not been polarization-calibrated, use: correlation = 'RR,LL'

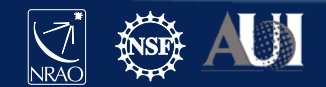

ON YOUR OWN

**DNYOUR OWN** 

#### **Re-weight the visibilities**

- CASA task *statwt*
- Data weights are initialized to be based on channel bandwidth and integration-time  $(2\Delta v \Delta \tau)$ .

```
# CASA parameters for statwt
vis = '3C75.ms'datacolumn = 'data'
```
- *statwt* re-weights the visibilities according to their scatter:
	- down-weight underperforming antennas
	- down-weight frequency ranges affected by RFI
- Use on *fully-calibrated* data!
- *Note for spectral lines*:
	- use  $fitspw$  parameter to exclude strong lines

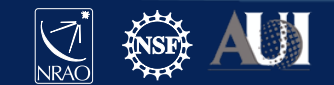

#### **The VLA Calibration Pipeline**

- Performs basic flagging and calibration using CASA.
- Primarily designed for Stokes I continuum data.
- To run successfully, the scan intents in the observation scheduling block *must* be set correctly.
- Information is at:

<https://science.nrao.edu/facilities/vla/data-processing/pipeline>

• More details later **Drew Medlin's talk tomorrow**

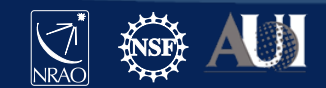

## **Science-Ready Data Products (SRDP)**

- Provide calibrated (and eventually imaged) PI observations  $\rightarrow$  users can focus on their science!
- Intended ultimately for all NRAO instruments
- SRDP project will cover increasing functionality over the next several years. Currently available for:
	- C-band and higher frequencies  $(≥ 4 GHz)$
	- continuum science only
	- these standard flux/BP/delay cals only: 3C286, 3C147

**Observing setups** *must* **follow all VLA observing guidelines and be pipeline compatible (e.g. scan intents, calibrator cycles)**

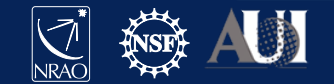

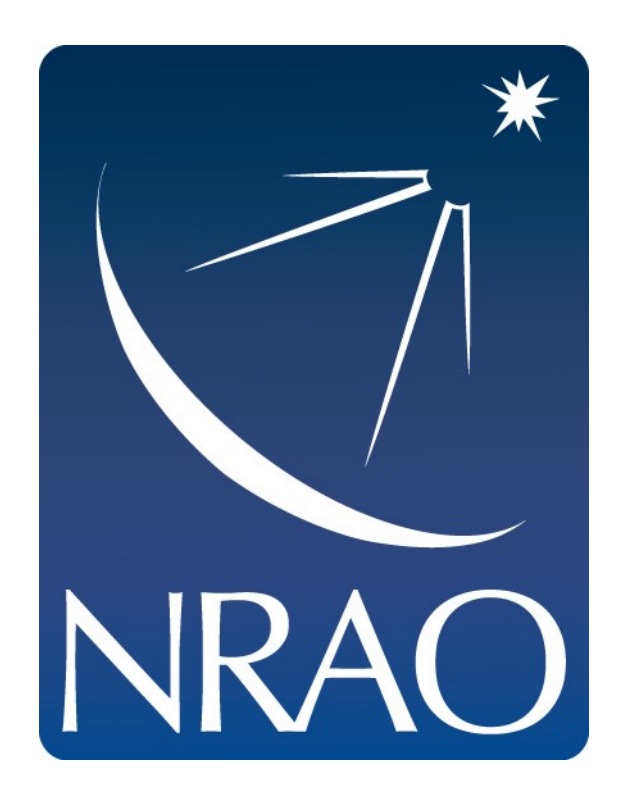

#### **www.nrao.edu science.nrao.edu public.nrao.edu**

*The National Radio Astronomy Observatory is a facility of the National Science Foundation operated under cooperative agreement by Associated Universities, Inc.*

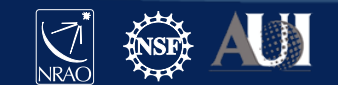